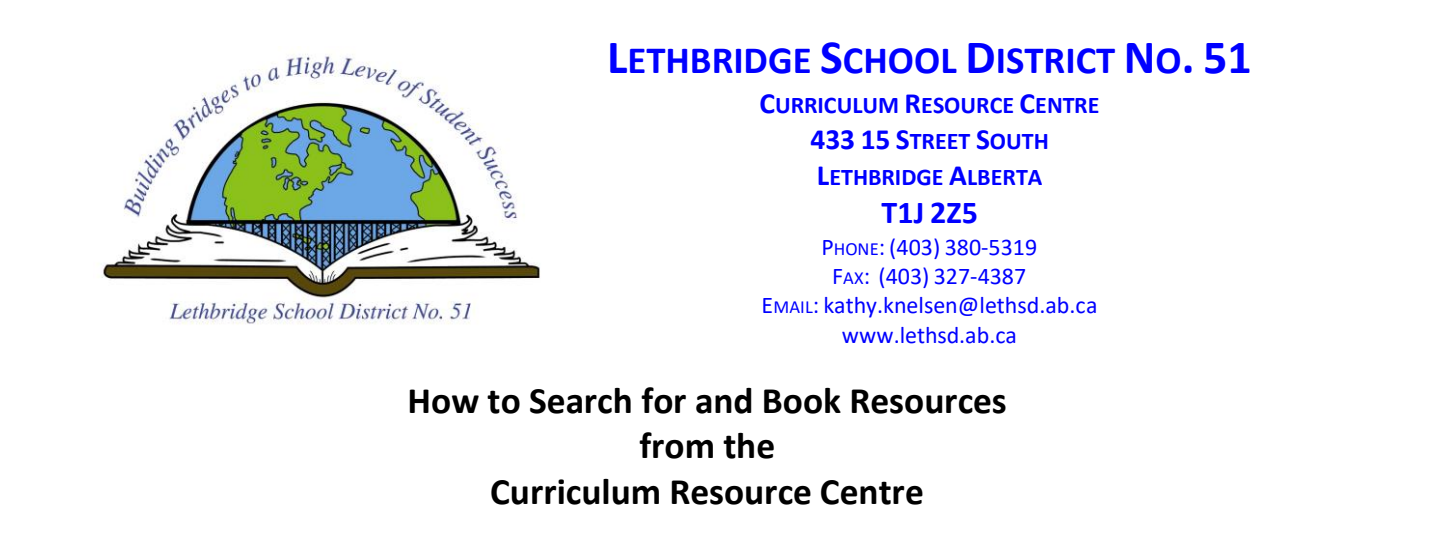

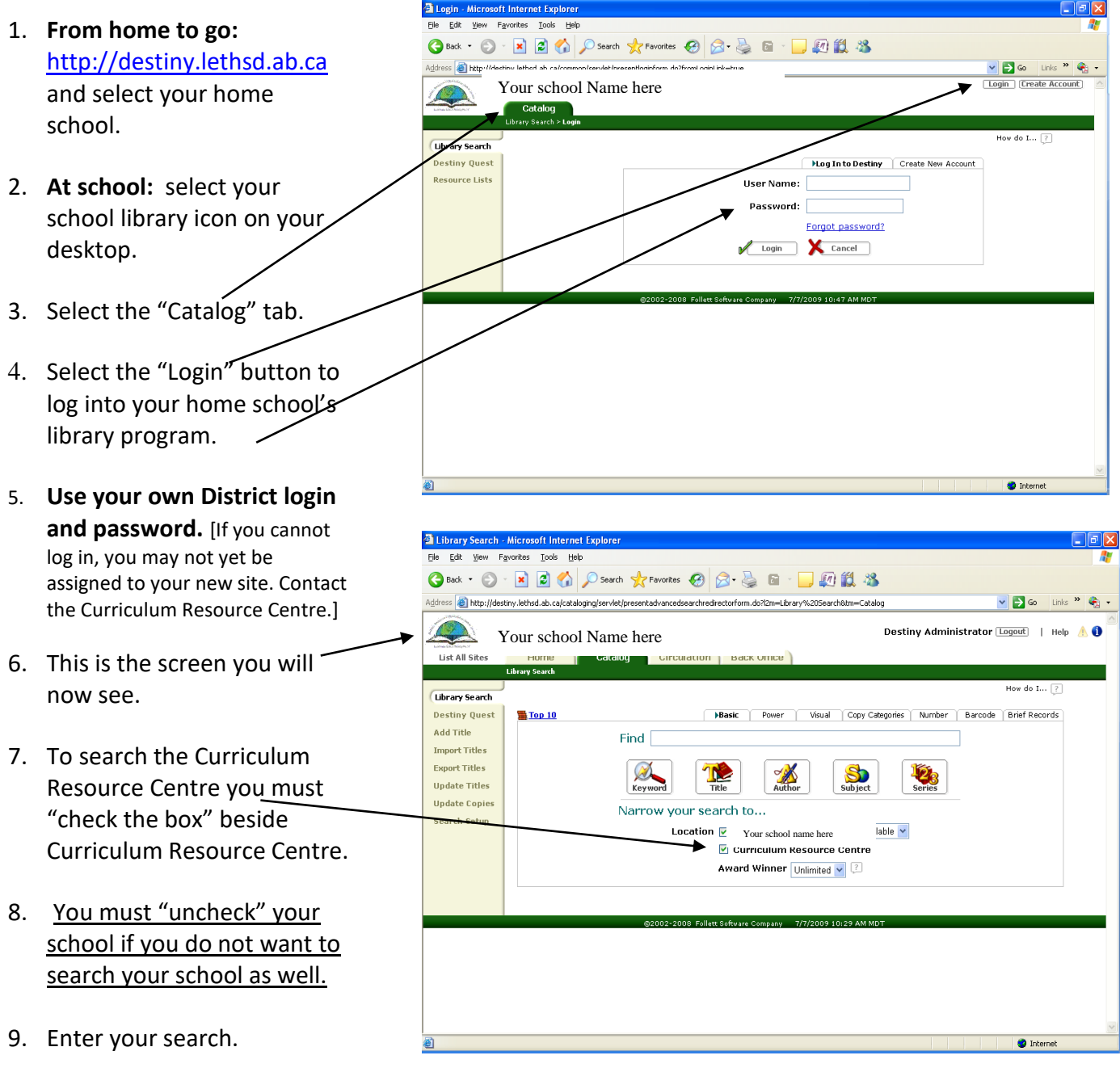

C:\Users\garrett.simmons\AppData\Local\Microsoft\Windows\INetCache\Content.Outlook\DU01700S\A How to Search and Book CRC.docx

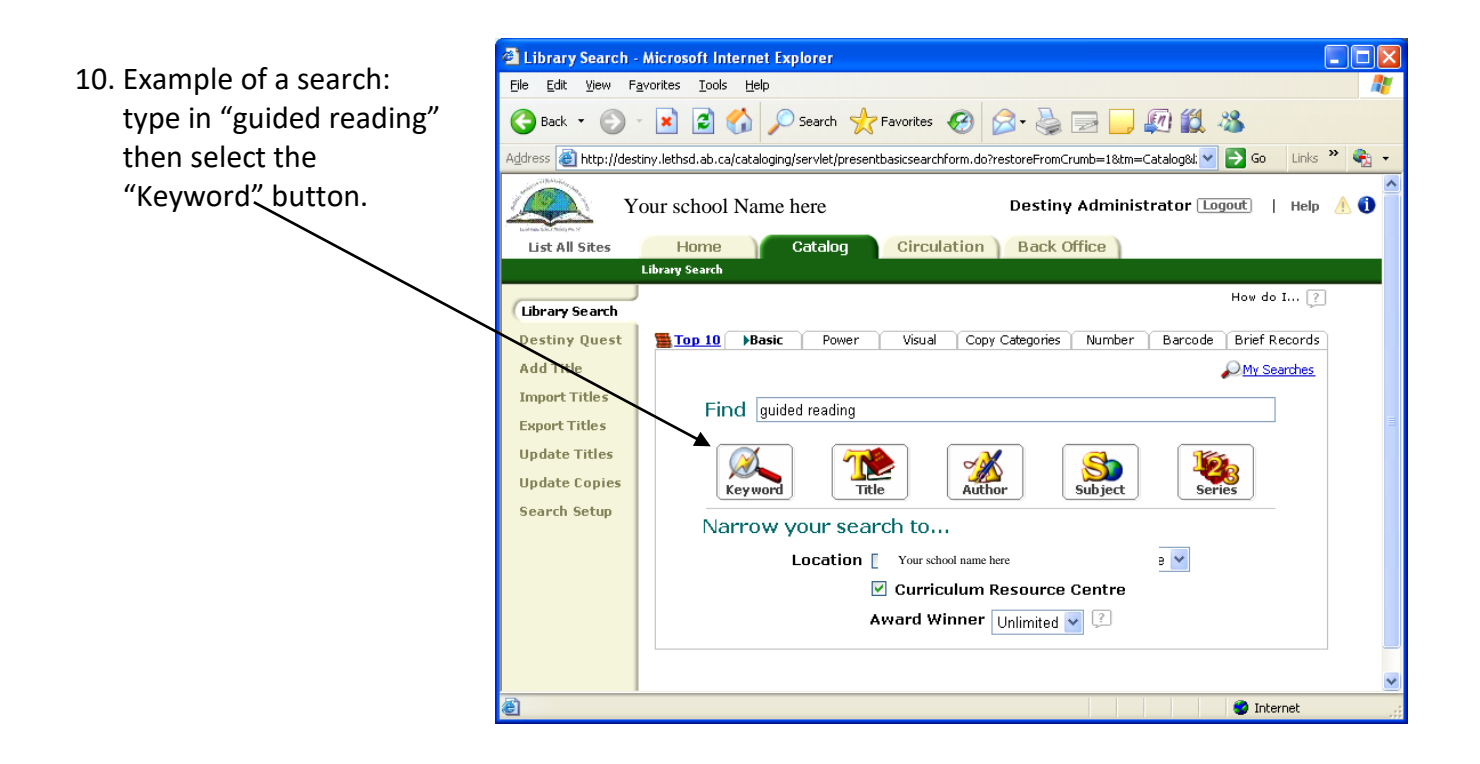

11. Here is what your search Edit View Favorites Tools Help GBack → ⊙ → R 2 → O Search ☆ Favorites ④ B → B E → D 图 说 % will give you. This Address **@** http://destiny.lethsd.ab.ca/cataloging/servlet/handlebasicsearchform.do  $\vee$   $\rightarrow$  Go Links  $\rightarrow$   $\rightarrow$ search for guided Destiny Administrator [Logout] | Help AO Your school Name herereading found 35 items. List All Sites Circulation | Back Office Mome<br>Library Search > Search The first few are shown How do I...  $\boxed{?}$ Library Search here. **Destiny Quest** Search All Words Browse Subjects Add Title Searched for (guided reading) in Curriculum Resource Centre Printable ort Titles [ Refine your search] **Update Titles** Titles  $1 - 25$  out of  $35$ Sort By Relevance V Gol  $12$  [Next >> ] [Show All ] **Update Copies** Guided reading the Four-Blocks way : (with building blocks and big blocks 1 of 1 available variations) 12. As an example, imagine Search Setup cions) العربي (Curriculum Resource Centre 372.6 CUN) — Cunningham, Patricia Marr. ā Published 2000 you chose the second Guided reading : good first teaching for all children **Poetals**<br>Curriculum Resource Centre 372.4 FOU Fountas, Irene 1 of 1 available item as the one you Published 1996 want to book online. New heights Set 1 : Fluency & Comprehension thru audio-assisted reading. *Poetalls*<br>**Em Curriculum Resource Centre** K 428 PLU Pluck, Meryl-Lynn 1 of 1 available Published 2002 13. Click on the title to get New heights Set 3 : Fluency & Comprehension thru audio-assisted reading. *Poetals*<br>Ra Curriculum Resource Centre K 428 PLU Pluck, Mervi-Lynn 1 of 1 available the information on this **O** Internet item.

c:\users\garrett.simmons\appdata\local\microsoft\windows\inetcache\content.outlook\du01700s\a how to search and book crc.docx

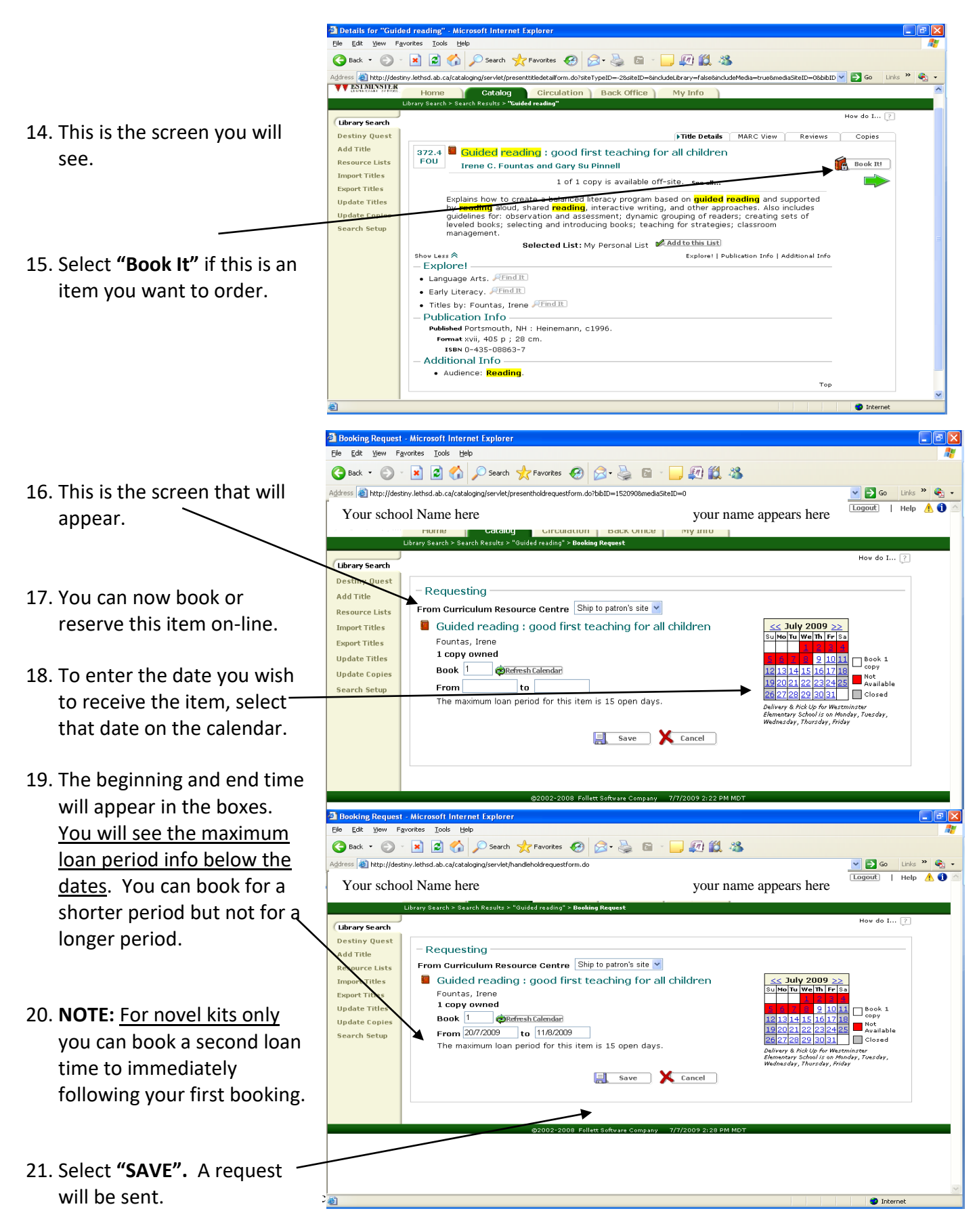

Page 3 of 4

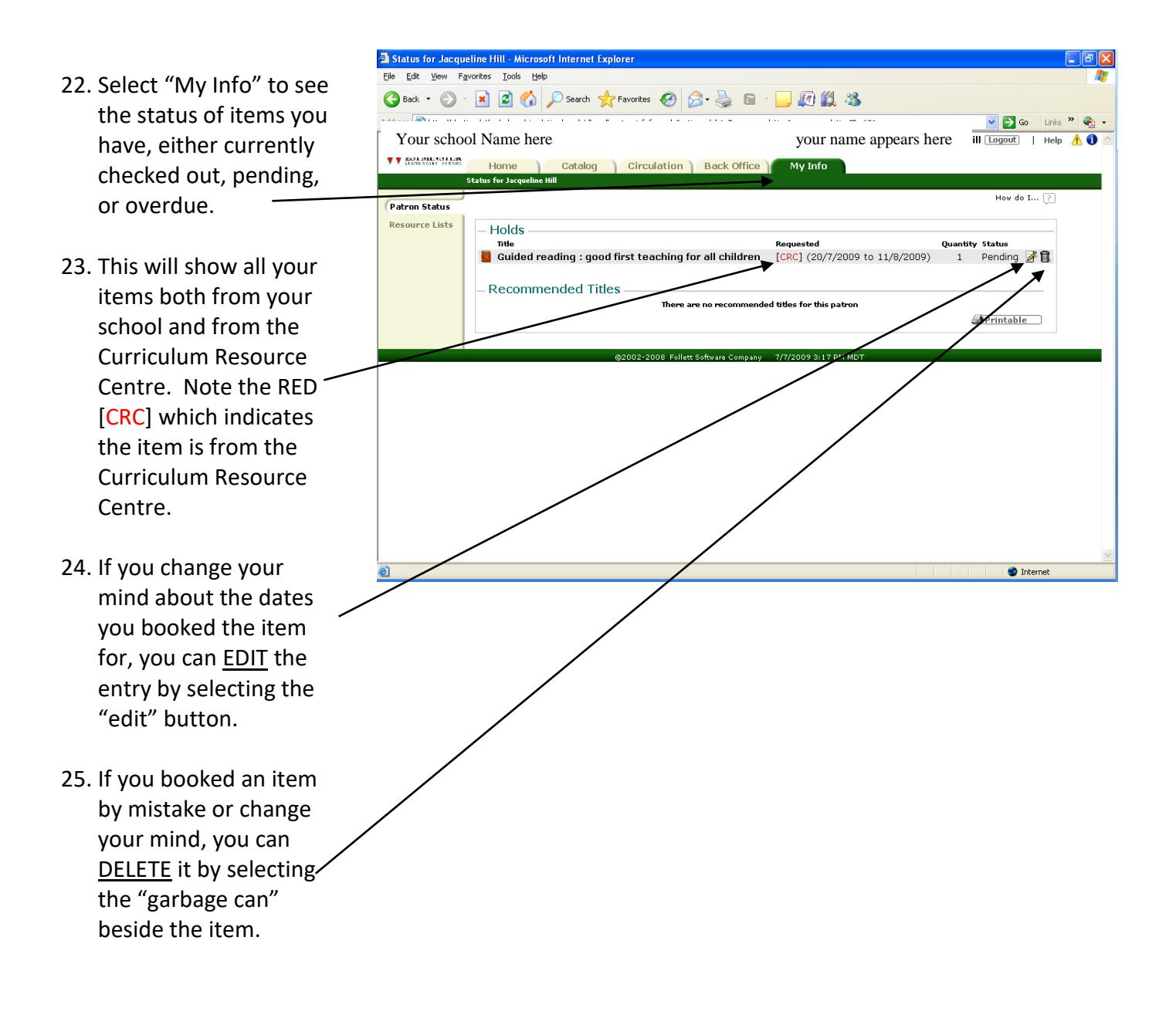

26. If you have any questions please contact Kathy at the Curriculum Resource Centre either by e-mail: [kathy.knelsen@lethsd.ab.ca](mailto:kathy.knelsen@lethsd.ab.ca) or by phone at 403-380-5319.

c:\users\garrett.simmons\appdata\local\microsoft\windows\inetcache\content.outlook\du01700s\a how to search and book crc.docx